# **OverDrive® Reciprocal Lending Agreement**

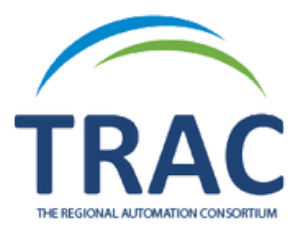

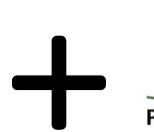

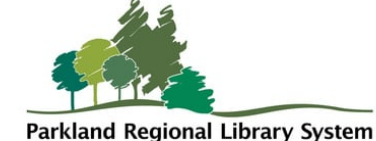

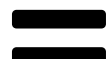

## **More eBooks and eAudiobooks!**

### **TRAC members can now search for and borrow titles from Parkland Regional Library System.**

February 2022

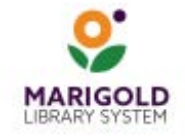

**Marigold Library System** B 1000 Pine Street Strathmore, Alberta T1P 1C1 403-934-5334 www.marigold.ab.ca/eresources **The Regional Automation Consortium's (TRAC) resource licensing agreement with Parkland Regional Library System (PRLS)**

#### **What is it?**

TRAC and PRLS have agreed on a reciprocal lending agreement for use with OverDrive materials.

With a TRAC library card, you now have access to OverDrive ebooks and digital audiobooks from PRLS.

#### **Why?**

This agreement increases the number of titles that TRAC library card members have access to.

If the title you are looking for is currently checked out or not in the TRAC collection, you may now search for and borrow titles from the PRLS collection.

#### **How?**

The PRLS collection can be accessed three different ways:

- OverDrive [Website](https://trac.overdrive.com/)
- OverDrive App (retiring February 23, 2022) [IOS](https://apps.apple.com/ca/app/overdrive-ebooks-audiobooks/id366869252) / [Android](https://play.google.com/store/apps/details?id=com.overdrive.mobile.android.mediaconsole)
- Libby App [IOS](https://apps.apple.com/ca/app/libby-by-overdrive/id1076402606) / [Android](https://play.google.com/store/apps/details?id=com.overdrive.mobile.android.libby)

The PRLS collection must be searched separately from the TRAC collection. You can do this using the same TRAC OverDrive website and apps.

#### **Number of titles? For how long?**

Checkout limits apply only to the library being used.

Titles borrowed from PRLS do not count against the checkout limit imposed by TRAC, and TRAC titles borrowed do not count against PRLS's checkout limit.

TRAC Checkout limit: 10 titles at a time PRLS Checkout limit: 10 titles at a time

TRAC library users **cannot** place holds on PRLS titles and PRLS users **cannot** place holds on TRAC titles.

#### **Restrictions?**

Certain collections, including simultaneous use items like magazines, may not be lent outside of the home network due to agreements with publishers.

**When recommending titles, please do so within your home library's OverDrive site.** 

#### **OverDrive Website**

To access PRLS's OverDrive collection:

- 1. Go to TRAC's OverDrive home page.
- 2. Click on the **Partner Libraries** link at the top of the page and choose **Parkland Regional Library.**
- Once on PRLS's OverDrive site, select **TRAC** as your 3. library and sign in with your **library card number and PIN**.
- $\mathsf{q}_1$  You are now free to search and borrow PRLS OverDrive items.

#### TRAC.overdrive.com Home Page

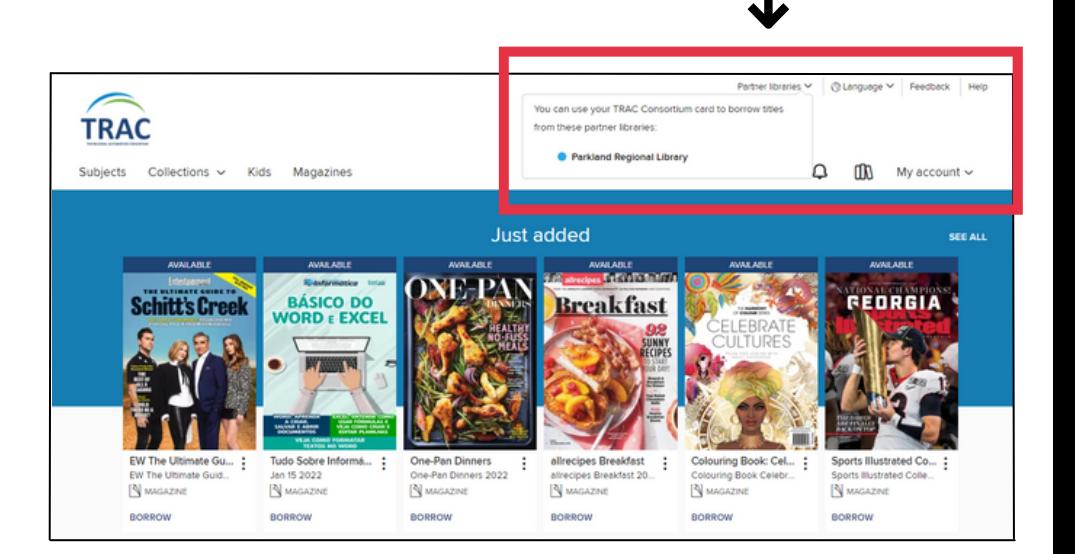

#### **Libby App (IOS and Android)**

To access PRLS's OverDrive collection on the Libby app:

- 1. Click the Libby icon at the bottom center of any page.
- 2. Click the **Add Library** button, located under the **Your Libraries** title.
- Search **Parkland Regional Library** and tap when found. 3.
- Click **Sign In With My Card**. It will ask **"Where do you use**  4. **your library card?"** Select **TRAC.**
- Sign in with your **TRAC library card number and PIN**. 5.
- 6. You are now free to search and borrow PRLS OverDrive items in Libby.

Checkouts from both TRAC and PRLS will appear on your Shelf.

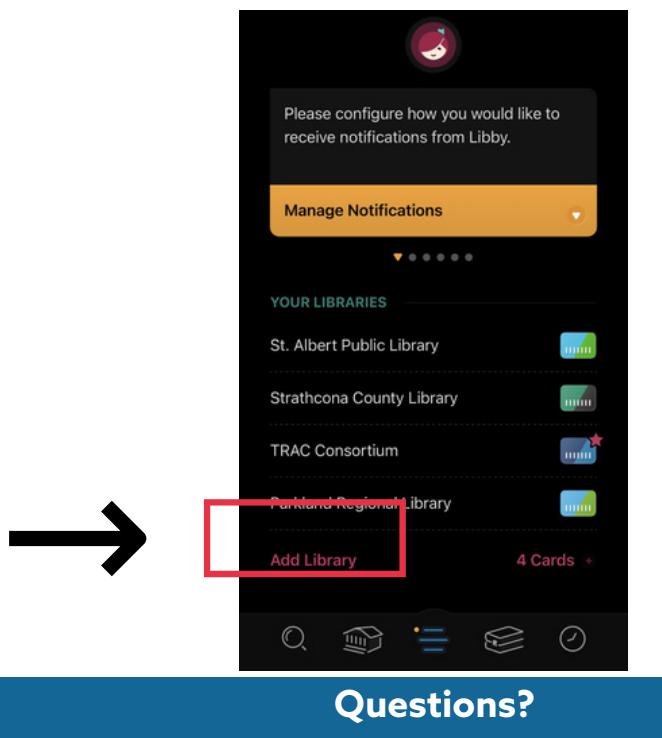

For assistance or questions contact **jenn@marigold.ab.ca**